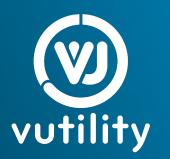

## Mapping Your Organization

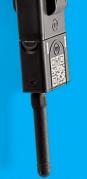

Before you begin the installation process, you will want to map out and identify the locations that you would like to monitor. The Vutility Link app allows you to categorize locations by Campus, Zone, Building, and Floor. These can be used as a hierarchy or individually to better organize your data.

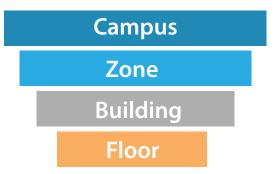

## INPUT LOCATIONS IN LINK APP

- Tap Setup.
- Tap the icon.
- Select the Location button. 😯
- Name the location (HVAC 1, Lighting 2)
- Set the location type based on your organization's structure.
- Save the location.

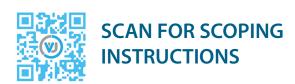

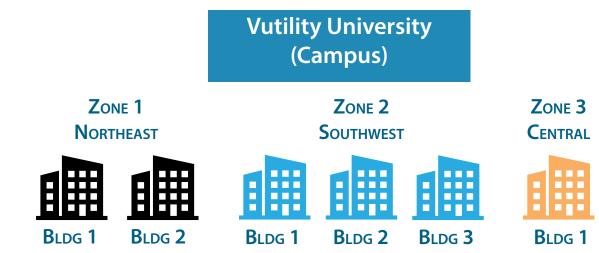

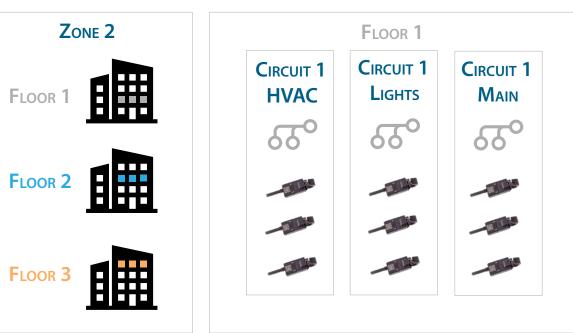